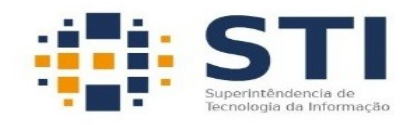

## UNIVERSIDADE FEDERAL DA PARAÍBA

## **MANUAL PARA CONFIGURAR CLIENTES SFTP FILEZILLA E WINSCP**

## **1. FILEZILLA**

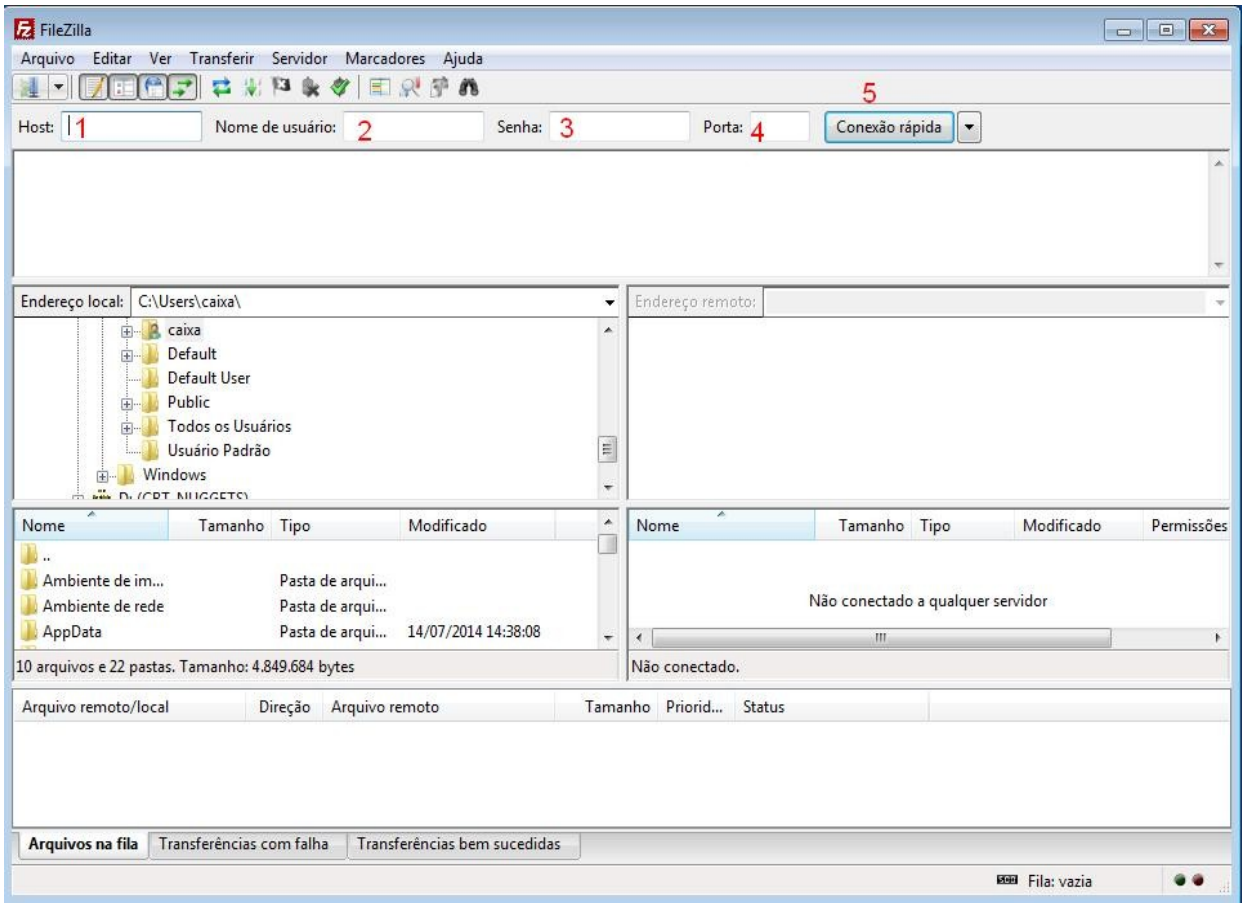

- **1)** No campo "**Host:**" preencha com o endereço completo do servidor iniciando com **sftp://**. Exemplo: **sftp://painel.bbn.ufpb.br.**
- **2)** No campo "**Nome de usuário:**" insira o usuário que foi informado pela equipe da STI.
- **3)** No campo "**Senha:**" insira a senha que foi informada pela equipe da STI.
- **4)** No campo "**Porta:**" informe o valor **2222.**
- **5)** Clique no botão "**Conexão rápida**".

OBS: Será apresentada uma tela com as informações do certificado de segurança, clique em OK.

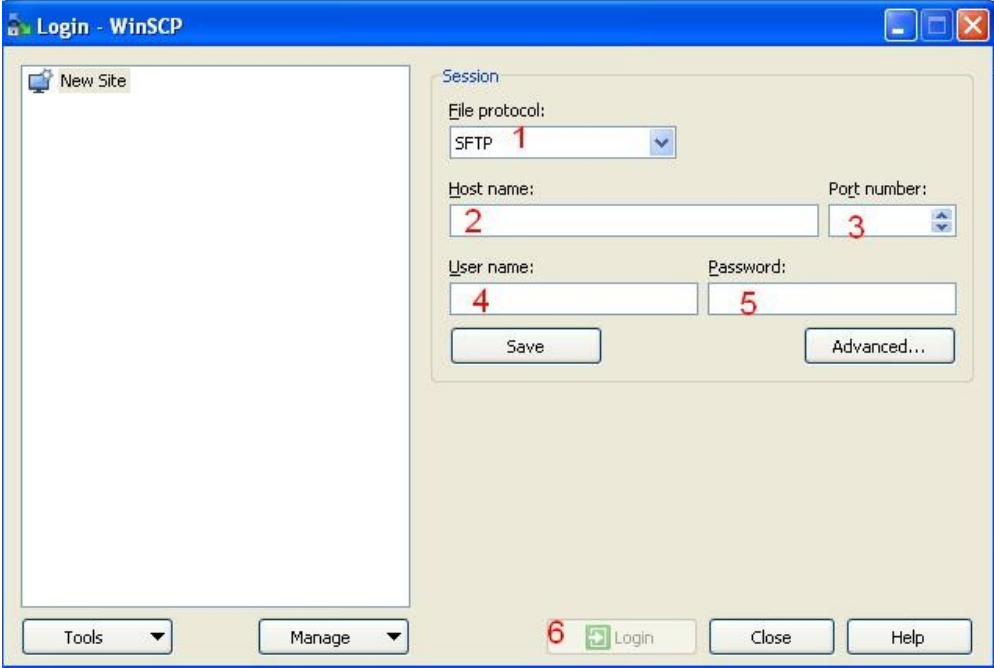

## **2. WINSCP**

- **1)** Mantenha o protocolo como SFTP
- **2)** No campo "**Host name:**" informe o endereço que foi informado pela equipe da STI. Exemplo: **painel.bbn.ufpb.br**
- **3)** No campo "**Port number:**" informe o valor **2222**.
- **4)** No campo "**User name:**" insira o usuário que foi informado pela equipe da STI.
- **5)** No campo "**Password:**" insira a senha que foi informada pela equipe da STI.
- **6)** Clique no botão "**Login**".